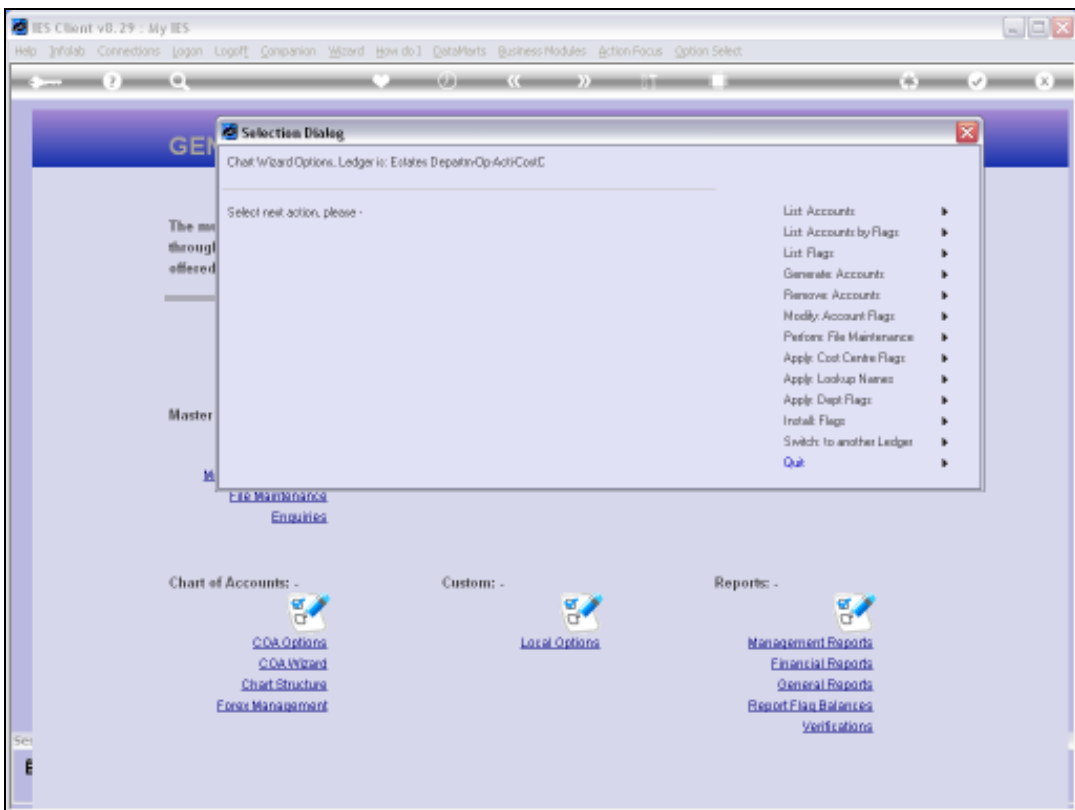

## Slide 1

Slide notes: There is an option for listing each type of Report Flag in the Ledger Chart. We choose 'List Flags'.

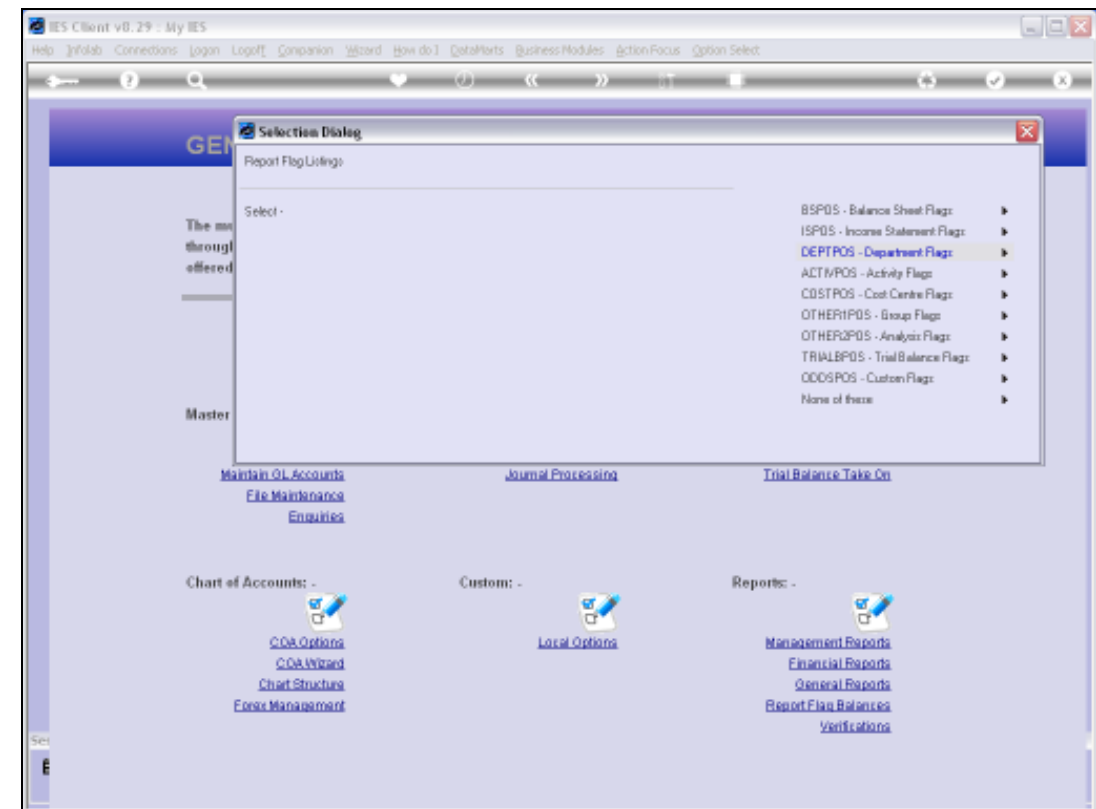

## Slide 2

Slide notes: Then select the type of Flag we want to list.

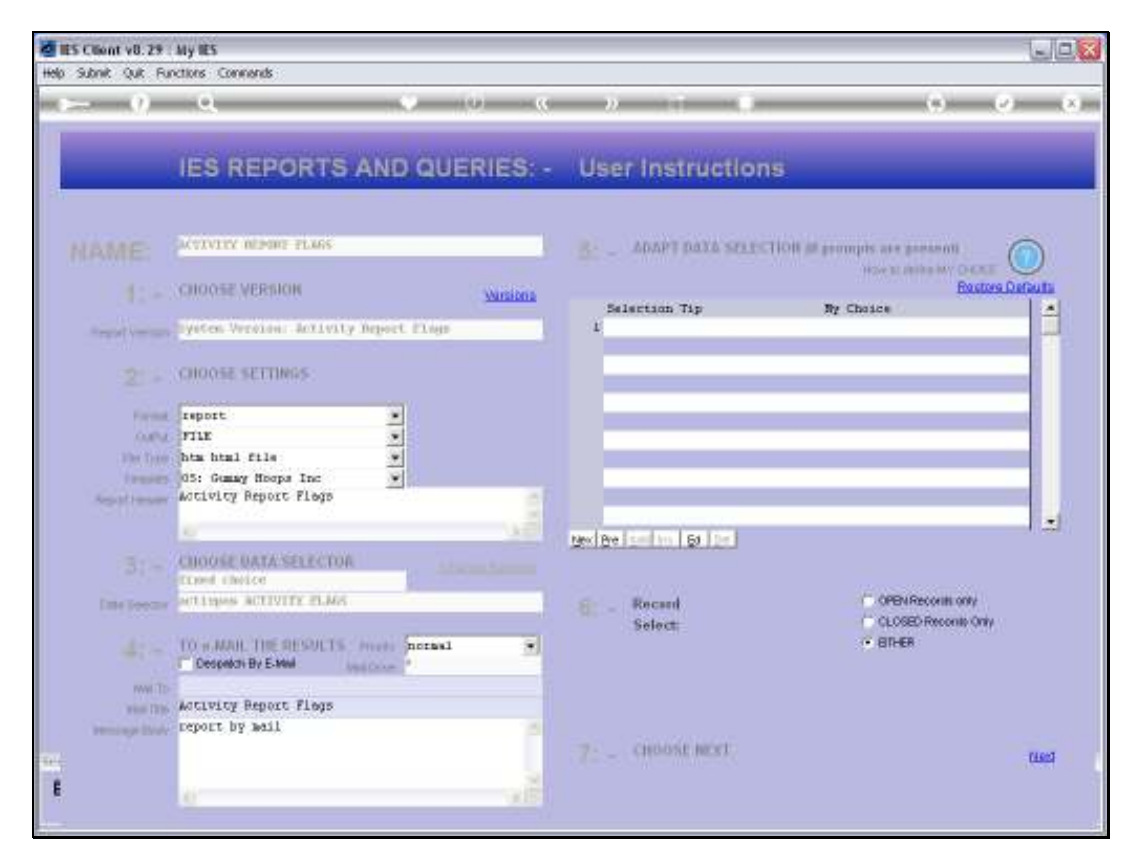

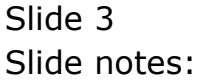

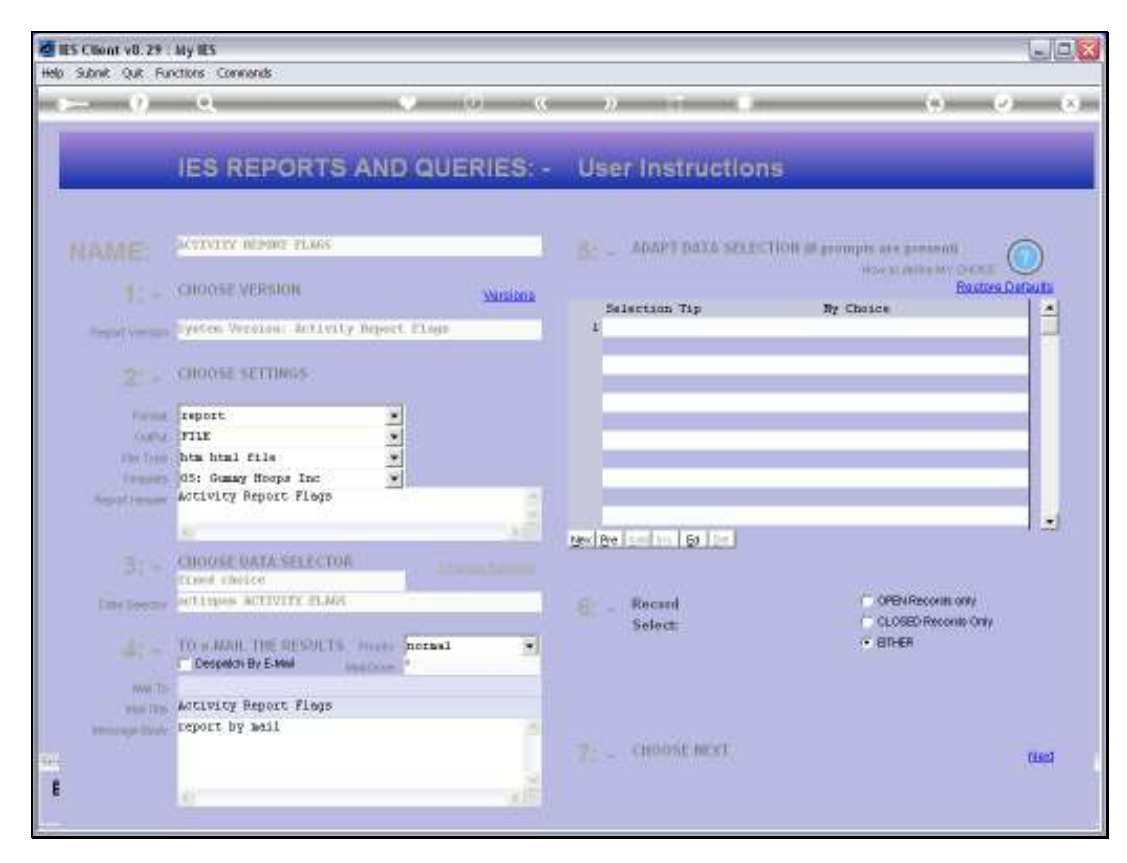

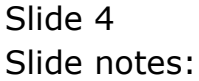

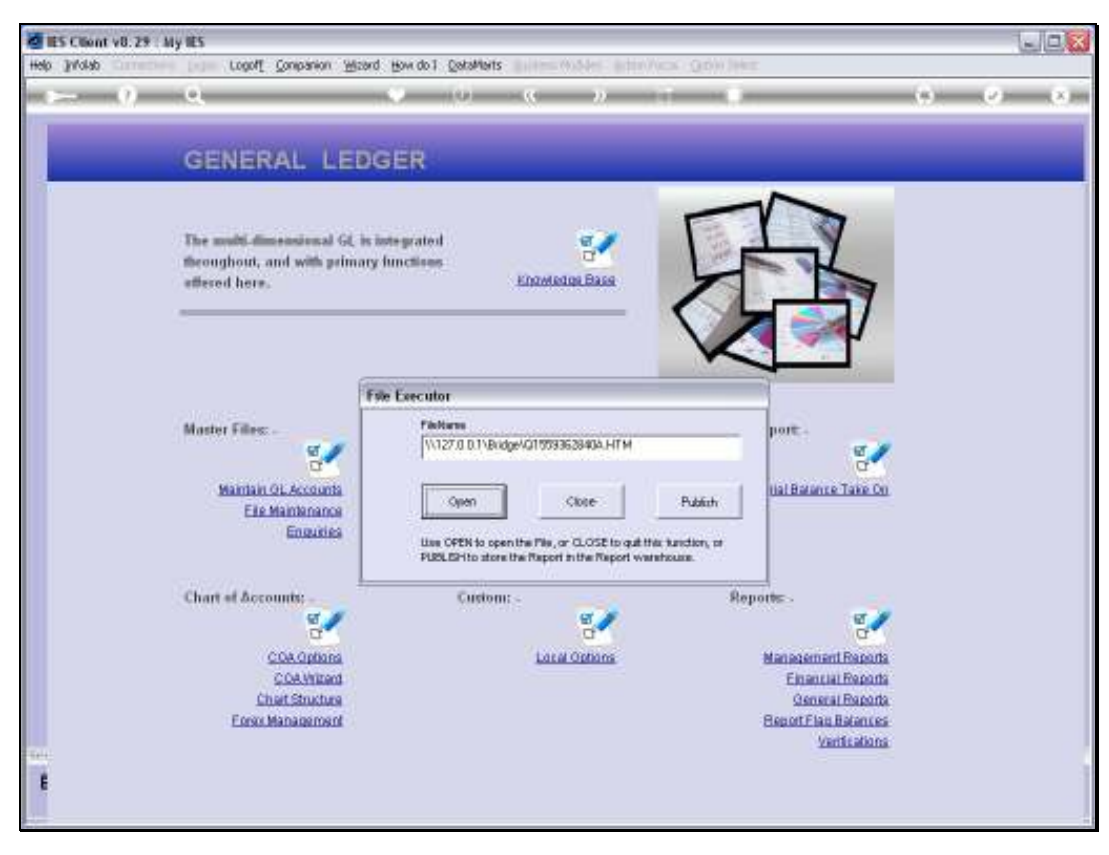

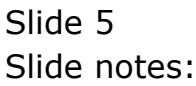

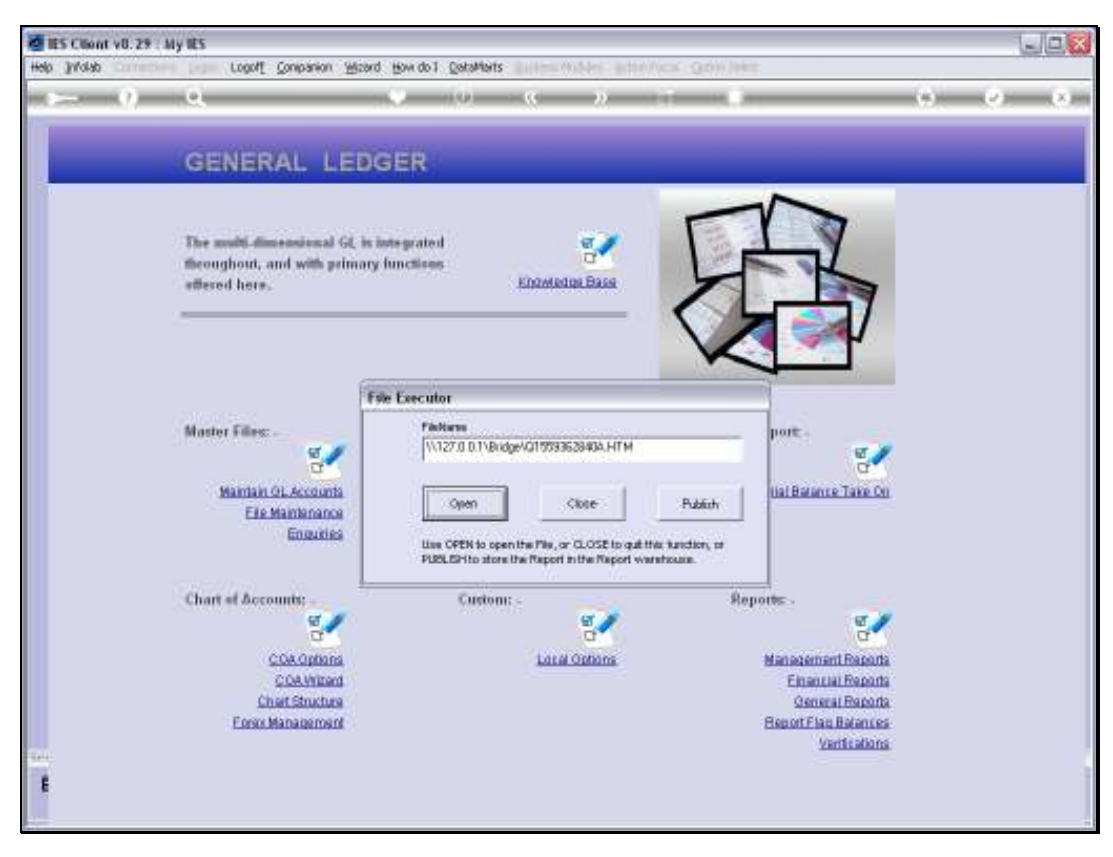

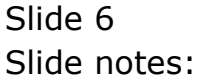

Slide 7 Slide notes:

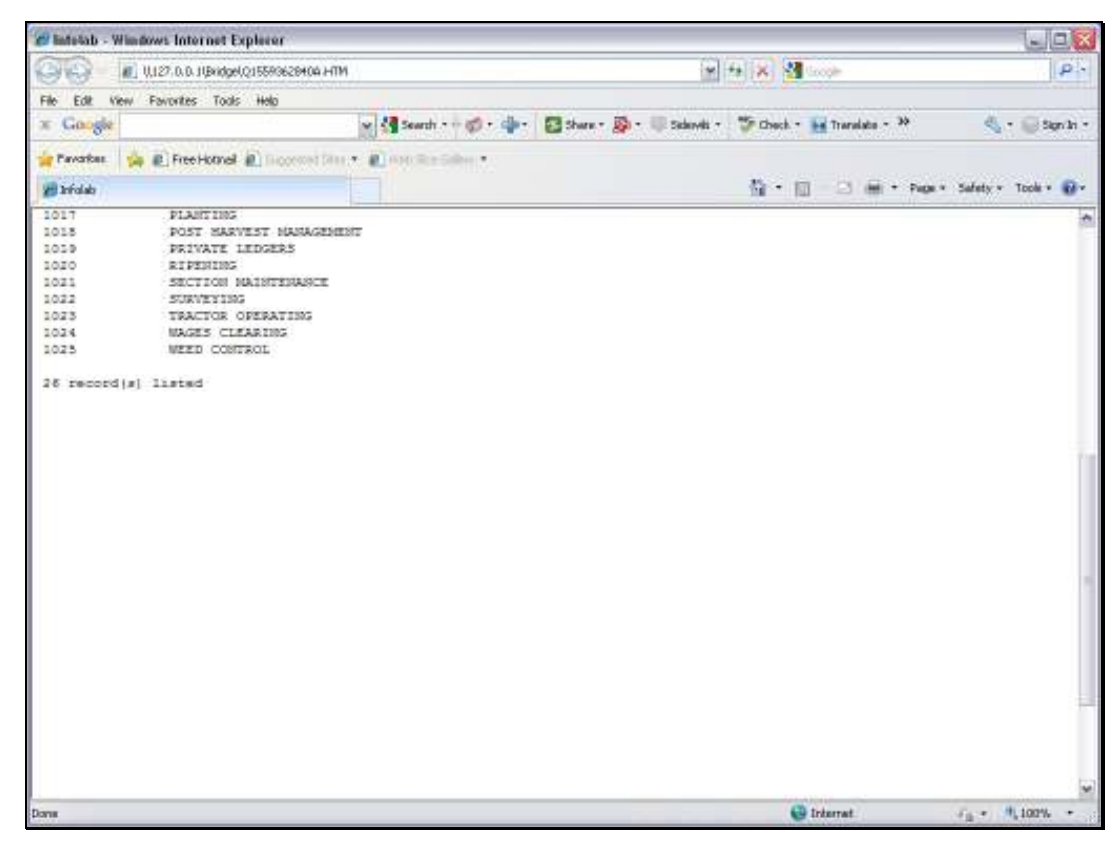

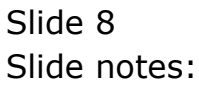

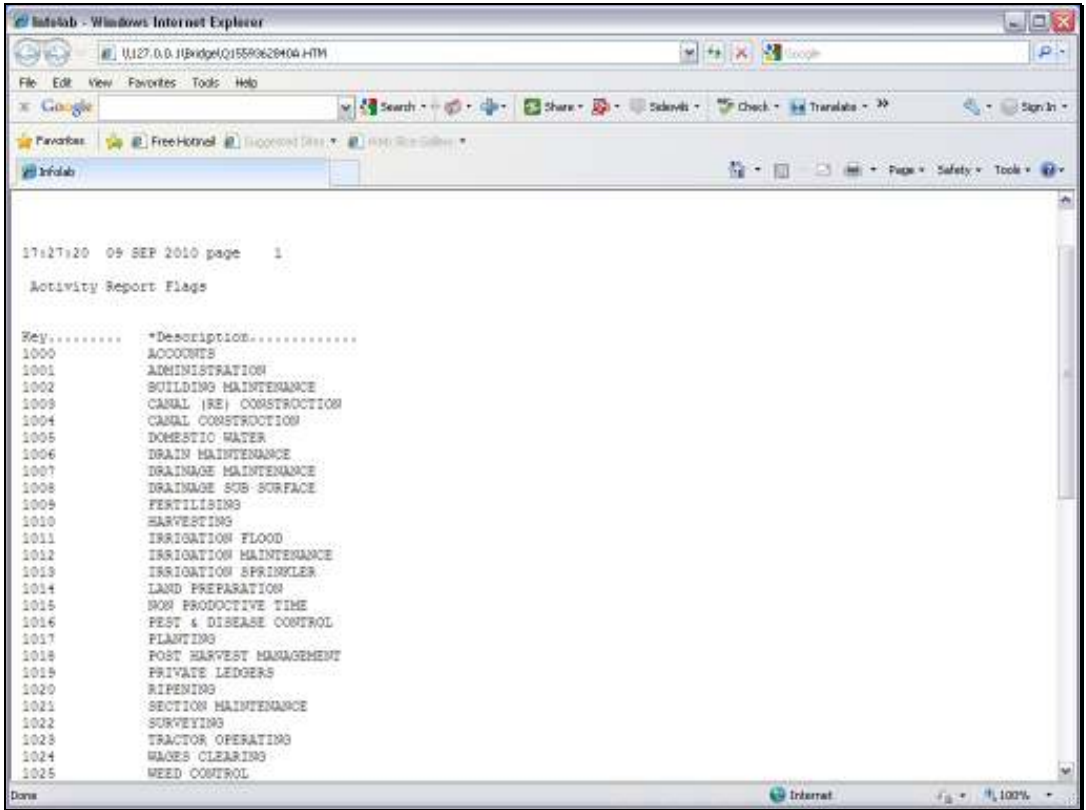

Slide 9 Slide notes: Slide 10

Slide notes: And the Report will list the Report Flags of the selected kind.